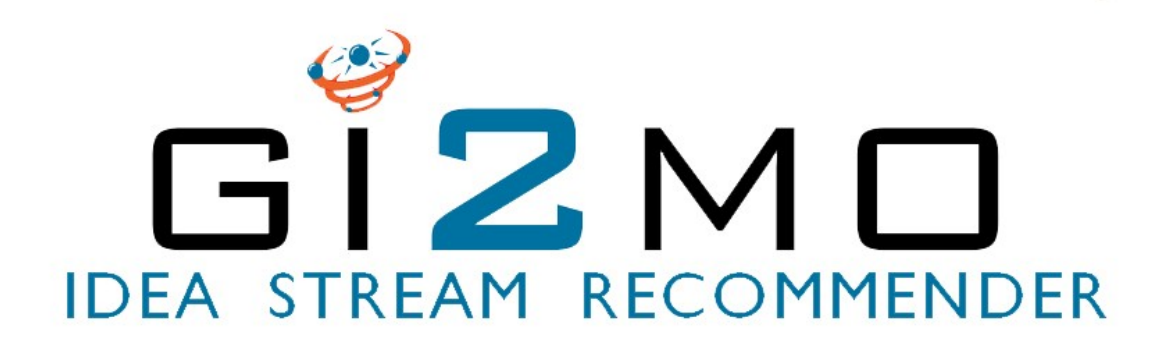

## INTRODUCCIÓN

**Gi2MO IdeaStream Recommender** es una extensión para **Drupal** que junto con el módulo IdeaStream nos permite mostrar un ranking de las ideas y revisores basada en la información del perfil extendido de los innovadores (habilidades, antecedentes laborales, etc.)

El módulo es estrictamente un prototipo de investigación y su objetivo es presentar en la práctica la metodología de la integración del sistema de gestión de ideas con otros sistemas empresariales a través de **RDF / XML** y la **ontología Gi2MO**

En particular, este módulo presenta la integración con el Sistema de Gestión de Recursos Humanos (Sistema de Gestión de Talentos). El módulo supone que los vínculos entre los perfiles de personas en el SGRH y perfiles de usuario en la gestión de ideas ya se han hecho y los explota para juzgar cómo son de competentes ciertas personas en particular con relación a una idea dada. En base a esto, es posible ver un ranking de todas las ideas reunidas en IdeaStream y de los revisores de ideas para una idea concreta.

Aquí tenemos un esquema del funcionamiento de la integración entre el Sistema de Gestión de Ideas y el Sistema de Gestión de Talentos.

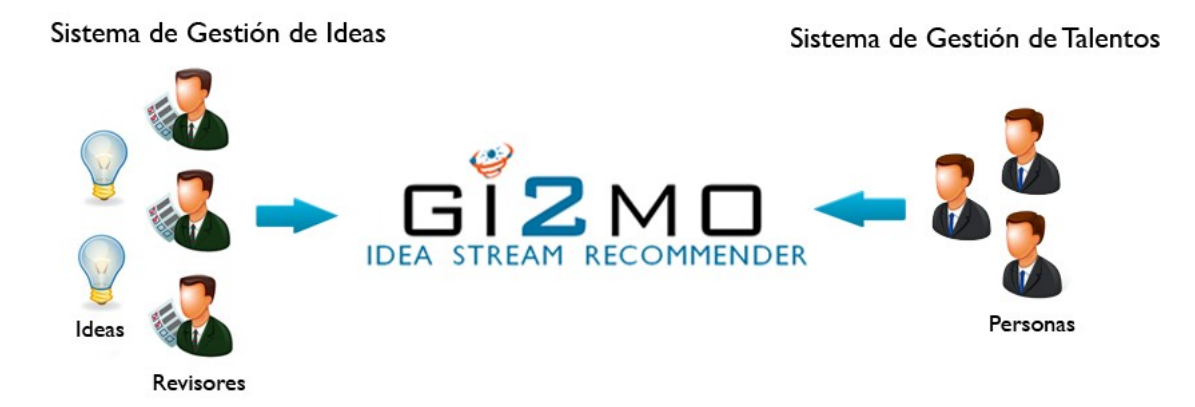

## INSTALACIÓN

Para instalar IdeaStream Recommender es necesario instalar primero el modulo IdeaStream [\(http://www.gi2mo.org/apps/ideastream/\)](http://www.gi2mo.org/apps/ideastream/).

Los siguientes módulos también serán necesarios para poder exportar los datos RDF/XML de IdeaStream y puedan ser utilizados por el recomendador.

- **RDF with ARC2 installed** (RDF: [http://drupal.org/project/rdf,](http://drupal.org/project/rdf) ARC2: [http://arc.semsol.org/download\)](http://arc.semsol.org/download)
- **SPARQL API** [\(http://drupal.org/project/sparql\)](http://drupal.org/project/sparql)
- **RDFme** [\(http://www.gi2mo.org/apps/drupal-rdfme-plugin\)](http://www.gi2mo.org/apps/drupal-rdfme-plugin)

Si estás usando RDFme para exportar ideas RDF/XML asegúrate que las asignaciones están configuradas y los datos se exportan adecuadamente.

Una vez instalados y configurados los módulos anteriores ya podemos instalar IdeaStream Recommender.

En primer lugar copia el modulo de IdeaStream Recommender a la carpeta de módulos de Drupal.

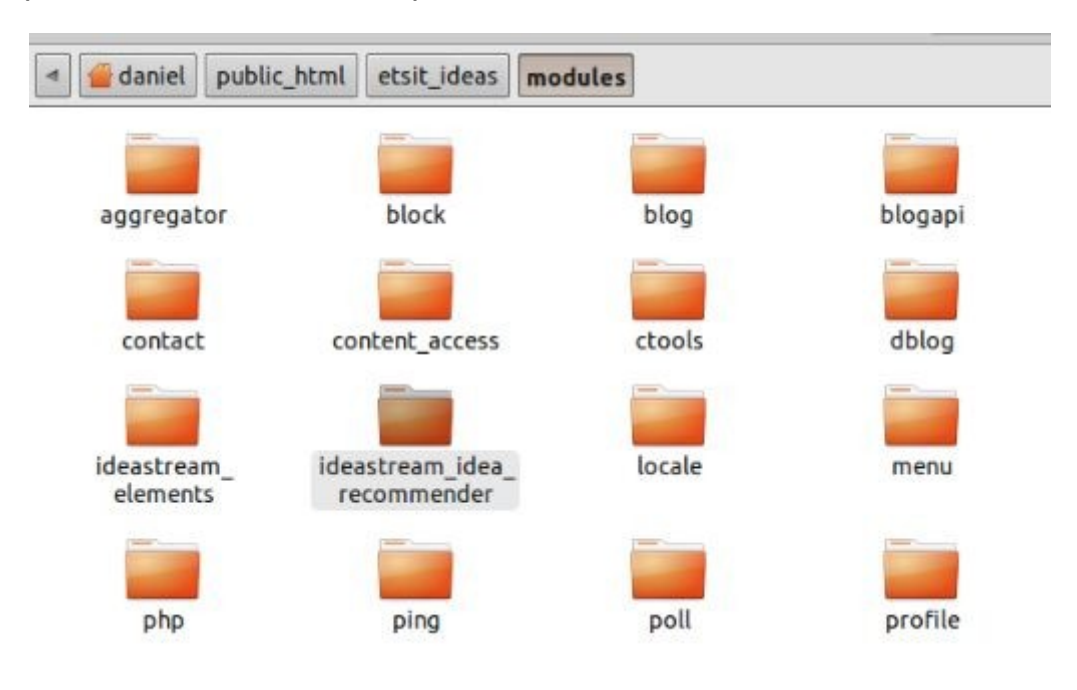

A continuación activa el módulo en el panel de administración en el menú de módulos, "Drupal > Administration > panel/Site > building/Modules".

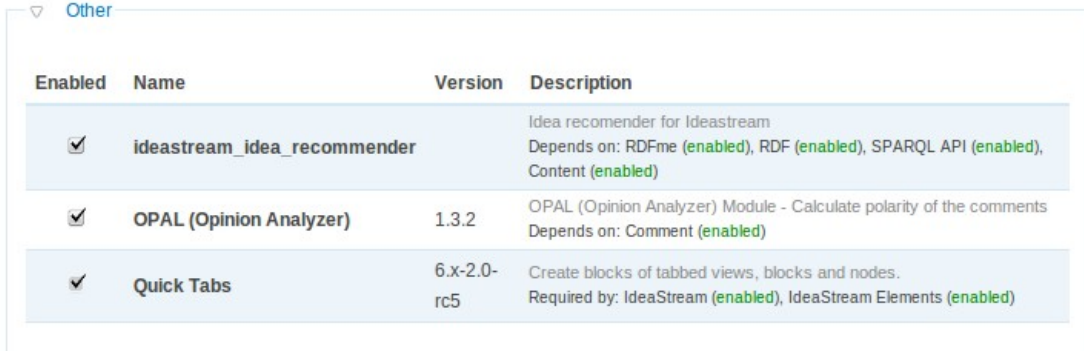

## USO DEL RECOMENDADOR

En primer lugar lo primero que debemos hacer es añadir las direcciones desde las cuales vamos a obtener la información sobre los perfiles de las ideas y los usuarios. Para ello nos dirigimos al menú de configuración de IdeaStream Recommender: "Administer > Site Configuration > Idea > Recommender Settings".

**Idea Recommender Settings** 

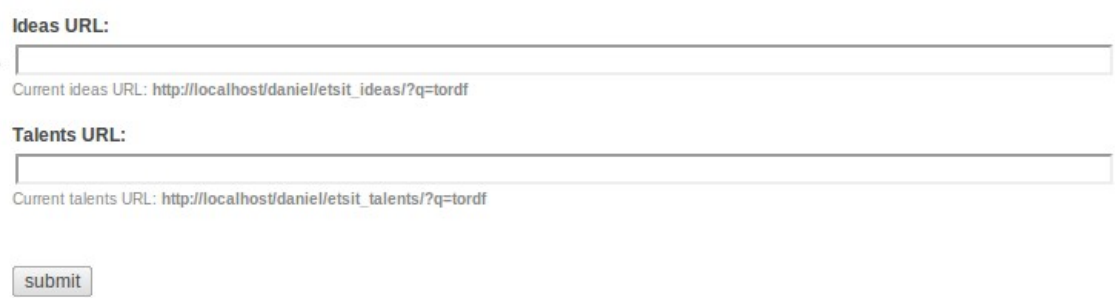

Por defecto el módulo tiene dos archivos de ejemplo que se cargarán en el caso en el que el recomendador no encuentre los archivos que le indicamos por la URL que le hemos puesto en la configuración.

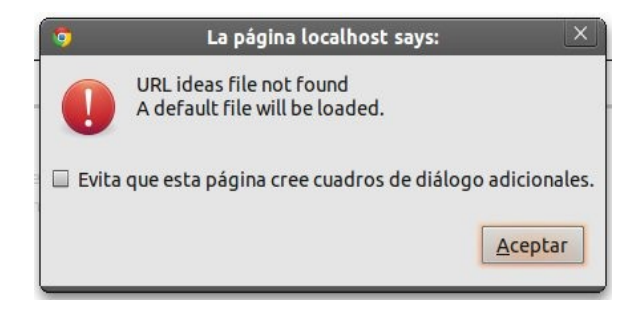

Por defecto los rankings solo estarán disponibles para el administrador. Siempre podremos cambiar los permisos para que pueda ser accesible por otros usuarios: "Administer > User Management > Permissions" modificando los permisos de "view idea ranking".

Para ver el ranking de ideas podemos acceder haciendo click en "Idea Ranking" en el menú principal

El ranking nos muestra una tabla con todas las ideas de nuestro sistema de gestión de ideas, sus creadores y la puntuación obtenida, que nos indica el nivel de similitud entre idea y creado.

La información de cada idea, el perfil del usuario y la fórmula matemática para el cálculo de la puntuación nos aparecerá en un Popup al situar el cursor sobre un elemento de la tabla.

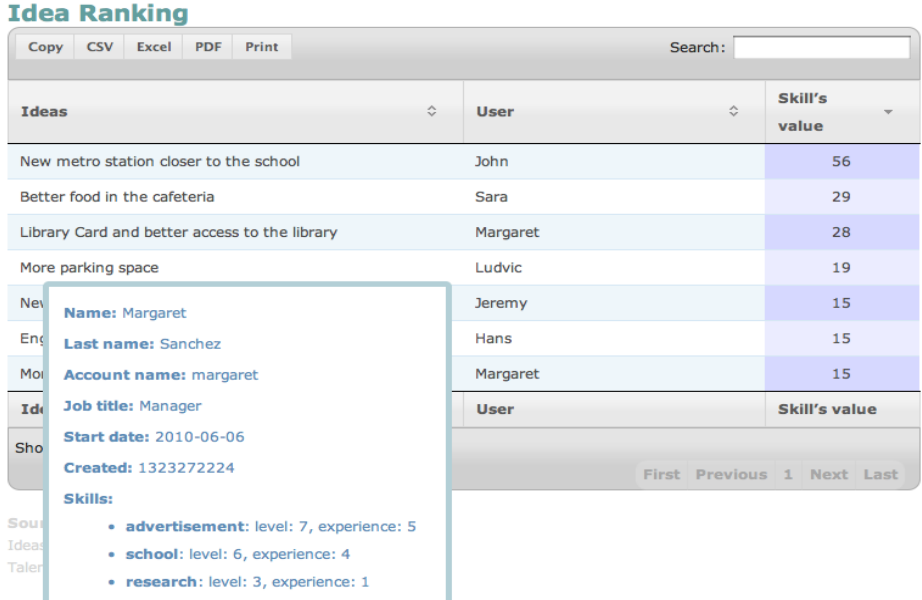

El ranking de revisores es individual por cada idea. Haciendo click en "reviewer ranking" en el menú de cada idea nos aparecerá el ranking de los revisores de nuestro sistema y su puntuación obtenida con relación a la idea en la que nos encontramos.

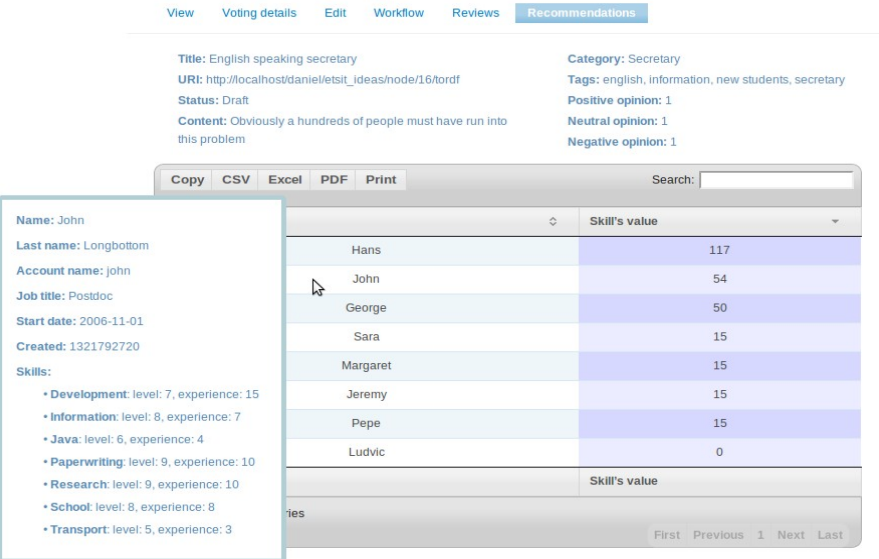

Tanto el ranking de ideas como el de revisores ofrecen la posibilidad de guardar la información de la tabla en Excel, CSV, PDF, copiarla al portapapeles o mostrarla en una nueva ventana del navegador con el fin de imprimirla o guardarla como imagen.

También podernos filtrar el contenido de la tabla para mostrar solo aquello que sea de nuestro interés.

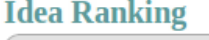

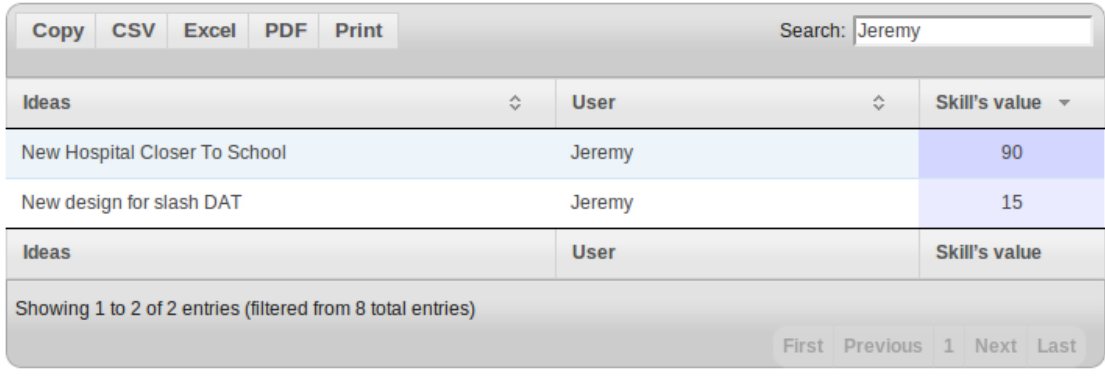

## CRÉDITOS Y LICENCIA

El módulo ha sido desarrollado por Daniel Quilón González para el Proyecto Gi2MO. El código fuente está bajo la licencia GPL y puede ser reusado libremente.

Para cualquier pregunta visita la web del proyecto Gi2Mo [http://www.gi2mo.org/about/.](http://www.gi2mo.org/about/)

Para más información sobre el módulo, videos sobre su funcionamiento visita [http://www.gi2mo.org/apps/ideastream](http://www.gi2mo.org/apps/ideastream-recommender/)[recommender/](http://www.gi2mo.org/apps/ideastream-recommender/)